# **ACDC Instructions** [www.remotepro.com.au](http://www.remotepro.com.au/)

## **ROLLER-GLIDE**

### **Coding Remotes:**

- 1. Remove the white plastic light diffuser Beware of connected Push button attached.
- 2. Press the button on the remote you wish to operate this door for 2 seconds.
- 3. Pause for 2 seconds.
- 4. Press the same button again for 2 seconds.

NOTE: Up to 25 remote controls may be used

Deleting Remotes:

1. To erase existing remote controls, press and hold the LEARN button for 15 seconds

### **POWER-GLIDE & EURO-GLIDE**

### **Coding Remotes:**

- 1. Press and release LEARN button A dot will be indicated in the corner of the LED display.
- 2. Press the button on the remote you wish to operate this door for 2 seconds.
- 3. Pause for 2 seconds.
- 4. Press the same button again for 2 seconds.
- 5. The dot in the corner of the display will flash to confirm the code and then turn off.
- 6. Repeat this process for additional Remotes that need to be stored.

NOTE: The POWER-GLIDE & EURO-GLIDE operators are fitted with Last Code Deleted which means that only one button per remote can be stored to operate the unit. This function prevents over coding stored Remotes when there are multiple users accessing the same garage door. The other three buttons on the Remote can be programmed to access automatic gates, security or courtesy lights, etc.

### **SLIM-GLIDE**

### **Coding Remotes:**

- 1. Remove the light diffuser cover.
- 2. Press K1 button on the control board, the coding light will come on.
- 3. Press the button on the remote you wish to operate this door for 2 seconds the coding light will turn off.
- 4. Pause for 2 seconds.
- 5. Press the same button again for 2 seconds.
- 6. The coding light will flash 8 times then turn off indicating the transmitter has been coded successfully.
- 7. Repeat the procedure for additional remote control transmitters.

NOTE: The Slim-Glide operator can store up to 20 remotes.

### **Deleting Remotes:**

1. To delete all codes, press and hold button K1 down for approximately 8-10 seconds. The code light will come on and then go off confirming deletion.

### **WARNING!**

This product may contain a coin/button cell battery. Keep product and batteries away from children. Battery can cause severe or fatal injuries in 2 hours or less if swallowed or placed inside any part of the body. Seek immediate medical attention if it is suspected that a coin/button battery has been swallowed or placed inside of any part of the body.

# **ACDC Instructions** [www.remotepro.com.au](http://www.remotepro.com.au/)

## **ACDC GL24**

#### **Coding Remotes:**

- 1. Press and hold down button "P2" MEMO: The LED "L4" will flash slowly.
- 2. At the same time activate the remote button which is to be coded.
- 3. Hold down button "P2" MEMO until LED "L4" starts to flash gain.
- 4. Release the button "P2" MEMO: The LED will continue to flash.
- 5. Within 15 seconds activate the remote button again.

NOTE: Same transmitter, same button; if the button is different or it is a different remote the coding attempt will abort without success

End of coding: the LED "L4" will remain lit for 2 seconds, indicating that the remote button has been correctly coded

NOTE: It is not possible to code a button which is already in memory: if you attempt this, the LED will switch off when you activate the button. Only after releasing the button "P2"MEMO will you be able to continue the coding procedure.

#### **Deleting A Single Remote**

- 1. Press and hold down the button "P3" DEL: the LED "L4" will flash quickly.
- 2. Activate the transmitter channel which is to be cancelled.
- 3. The LED will remain lit for 2 seconds indicating that the transmitter has been deleted.

NOTE: If the user that you wish to cancel is not in memory, the LED will stop flashing; only after releasing the button "P3" will you be able to continue the delete procedure

For both the coding and cancellation procedures, if the button is released before activating the remote the procedure will abort.

### **Deleting All Remotes:**

- 1. Keep both buttons pressed down ("P2+P3") for more than four seconds.
- 2. LED "L4" will remain lit during the entire delete time (about 8 seconds).
- 3. LED "L4" switches off when the cancellation procedure has terminated

Note: When the memory is almost full the time required to search for a user code could take up to 1 second from when the command was received. If led "L4" remains lit memory is completely full. To code a new remote you will first have to cancel a code from memory.

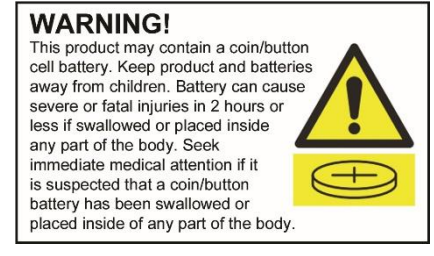